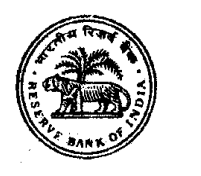

# **भारतीय ररजर्व बकैं**

## **कायावलय पररचारक पद के ललए भती - 2020**

## **ऑन-लाईन परीक्षा के ललए सचू ना पस्ुततका**

इस पुस्तिका में आपके दवारा दी जाने वाली ऑनलाइन परीक्षा संबंधी विविध पहलुओं के ब्योरे और संबंधित विषयवस्तुओं के बारे में महत्वपूर्ण निर्देश हैं। आपको इस पुस्तिका को ध्यान से अध्ययन करने की सलाह दी जाती है क्योंकि इससे आपकी परीक्षा की तैयारी करने में सहायता ममलेगी ।

इस ऑनलाइन परीक्षा में निम्नान्सार वस्तुनिष्ठ प्रकार की बहुविकल्प प्रश्नावलियां होंगी :

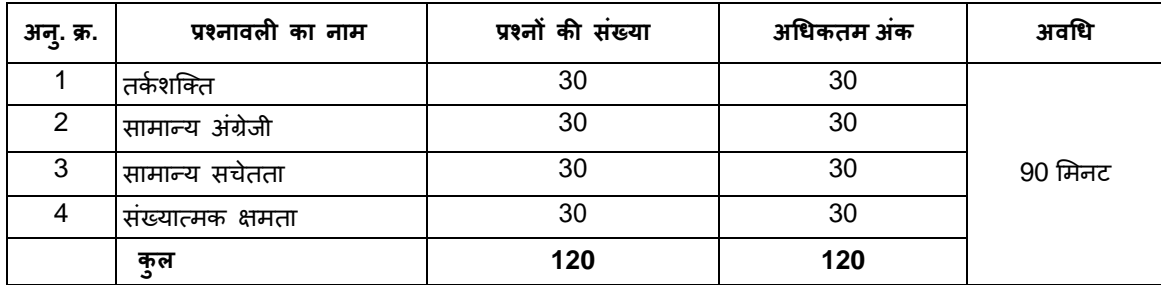

परीक्षा के लिए समय 90 मिनट है; तथापि लागिंग इन, प्रवेश पत्र संग्रहण, निर्देश पढ़ना आदि के सहित आपको परीक्षा स्थल में लगभग 180-240 मिनट रहना पड सकता है । सामान्य अंग्रेजी के अतिरिक्त सभी प्रश्नावलियां अंग्रेजी व हिन्दी में उपलब्ध कराई जाएंगी । सभी प्रश्नों में बहुववकल्प होंगे। प्रश्न के पांच उत्तर में से के वल एक सही उत्तर होगा। **आपको सर्ावधिक उपयुक्त उत्तर का चयन करना हैऔर स्जस वर्कल्प को** आप उपयुक्त/सही समझते हैं उसे 'माउस क्लिक' करना है । आपने जिस विकल्प को क्लिक किया है वह उस प्रश्न का आपका उत्तर माना जाएगा । <u>अगर आप गलत उत्तर देंगे तो दंड स्वरूप आपके अंकों में कटौती की जायेगी। ऐसे किसी भी प्रश्न के निर्धारित अंकों में से, जिसका</u> **आपने गलत उत्तर ददया है, दंड के रूप में1/4 (एक चौथाई) अंक काट ललए जायेंगे ।**

ऑनलाइन परीक्षा के स्कोर, निम्न प्रक्रिया को अपनाकर निकाले जाते हैं :

- (i) गलत उत्तरों के लिए दंड लगाने के बाद, संशोधित अंकों की गणना हेत् प्रत्येक वस्तुनिष्ठ परीक्षा में अभ्यर्थी दवारा दिए गए सही उत्तरों की संख्या पर विचार किया जाता है ।
- (ii) समीकृत अंकों की गणना हेतु, विभिन्न सत्रों में हुई प्रत्येक वस्तुनिष्ठ परीक्षा में, कठिनाई में सूक्ष्म अंतर, यदि कोई है, का ध्यान रखने के लिए अभ्यर्थी दवारा प्राप्त संशोधित अंकों को समतुल्य किया जाता है ।\*

\*अभ्यर्थी द्वारा किसी भी प्रश्नावली में प्राप्त अंकों को सभी फॉर्मों के अंकों के वितरण पर विचार करते हुए बेस फॉर्म से समीकृत किया जाता है ।

(iii) प्रत्येक प्रश्नावली एवं परीक्षा में कुल अंकों को दशमलव बिन्दू सहित दो अंकों तक रिपोर्ट किया जाता है ।

नोट : कट-ऑफ दो चरर्ों में लागूहोिे हैं:

(क) अलग-अलग प्रश्नावली के अंकों पर

(ख) कुल अंकों पर

कृपया नोट करें कि इस पुस्तिका में दिए गए प्रश्न केवल उदाहरण हैं सर्वांगपूर्ण नहीं हैं । वास्तविक परीक्षा में प्रश्न अधिक कठिन या अलग **प्रकार के भी हो सकते हैं, स्जनका कक यहााँर्णवन नही ककया गया हो ।**

#### **तकव शस्क्त**

यह प्रश्नावली यह देखने के लिए है कि आप कितनी अच्छी तरह से सोच सकते हैं और कम्प्यूटर के साथ काम करने की आपकी अभिरूचि/ज्ञान संबंधी निर्णय लेने के लिये भी है । इसमें विभिन्न प्रकार के प्रश्न होंगे ।

- **प्र.1. ननदेश :** ननम्नमलखखि प्रत्येक प्रश्न में, पांच अक्षर समूह या शब्द ददये गये हैं। इनमें से चार अक्षरसमूहों या शब्दों में ककसी न ककसी प्रकार की समानता है जबकि एक भिन्न है । ज्ञात कीजिए कि कौनसा एक भिन्न है। (1) काला (2) लाल (3) हरा (4) रंग (5) पीला
- **प्र.2.** परान्दा शहर ग्रीन लेक में है । अकरम शहर परान्दा के पश्चिम में है । तोखाडा, अकरम के पूर्व में किंत् परान्दा के पश्चिम में है । काकरन, बोपरी के पूर्व में किंतू तोखाड़ा और अकरम के पश्चिम में है । ये सभी एक ही जिले में हैं तो कौनसा शहर पश्चिम में सबसे दरू है?
	- (1) परान्दा (2) काकरन (3) अकरम (4) िोखडा (5) बोपरी
- **प्र.3.** TOPS के अक्षरों को पुनर्व्यवस्थित करके यदि O से शुरु होनेवाला कोई सार्थक शब्द बनाया जा सके तो उस शब्द का अंतिम अक्षर आपका उत्तर है। यदि एक से अधिक शब्द बन सकते हों तो उत्तर है M और यदि कोई शब्द न बन सकता हो तो उत्तर है X । (1) T (2) P (3) M (4) S (5) X
- **प्र.4.** यदद शब्द "DEPRESSION" के पहले और दसू रे अक्षर को परतपर बदल ददया जाए, िीसरे और चौथे अक्षर को भी और पांचवे और छठे अक्षर को तथा बाद के अक्षरों को भी इसी प्रकार बदल दिया जाए तो दाएं से सातवां अक्षर निम्नलिखित में से कौनसा है? (1) R (2) O (3) S (4) I (5) ददए गए ववकल्पों को छोडकर अन्य

#### **सामान्य अंग्रेजी**

इस प्रश्नावली का प्रयोजन आपके अंग्रेजी भाषा ज्ञान की परीक्षा करना है। व्याकरण, शब्दावली, वाक्य पूर्ण करना, समानार्थी, विलोमार्थी, अनुच्छेद की बोधगम्यिा आदद प्रश्नों सेआपके अंग्रेजी भाषा संबंधी ज्ञान की परीक्षा की जाएगी।

प्र.1-2. **निर्देश** : निम्नलिखित वाक्यों को सार्थक ढंग से पूर्ण करने के लिए वाक्यों के नीचे दिये गये शब्दों में से उपयुक्त शब्द का चयन करें ।

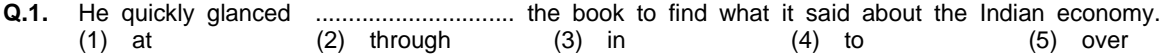

- **Q.2.** The counsel urged the court to ........................... down the obnoxious law. (1) enact (2) enforce (3) cancel (4) strike (5) declare
- **प्र.3-4. ननदेश :** कृपया प्रत्येक वाक्य पढ़कर यह पिा करें कक क्या उसमें कोई र्वयाकरर् संबंधी गलिी है? यदद कोई गलिी हो िो वह वाक्य के किसी एक भाग में होगी । उस भाग का क्रमांक ही आपका उत्तर है । यदि वाक्य में कोई गलती नहीं है तो उत्तर (5) है।

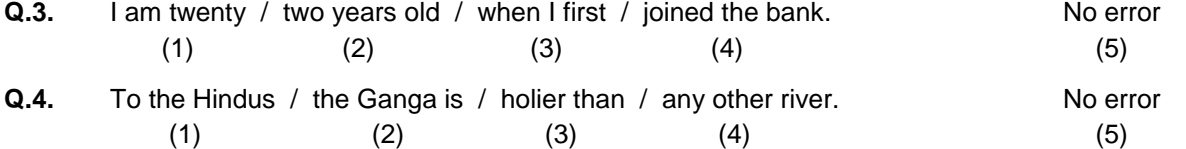

#### **सामान्य सचेतता**

यह प्रश्नावली समाज के विभिन्न क्षेत्रों में अतीत और वर्तमान व्यक्तियों और घटनाओं के प्रति आपकी सचेतता का पता लगाने के लिये है ।

- **प्र.1.** OSCAR पुरस्कार, निम्नलिखित में से किस क्षेत्र में सर्वश्रेष्ठ प्रदर्शन के लिये दिया जाता है ?
- (1) कफल्म (2) सादहत्य (3) खेल (4) ववज्ञान (5) समाज सेवा
- **प्र.2.** आर. के लक्ष्मण किस बात के लिए प्रसिद्ध हैं ?
- (1) चित्रकारी (2) कार्टून (3) स्क्रीनप्ले लेखन (4) फिल्म दिग्दर्शन (5) दिए गए विकल्पों को छोड़कर अन्य
- **प्र.3.** प्रत्येक –––– में हमारे देश में "कुंभ-मेला" आयेजित होता है ।

(1) 6 वर्ष (2) 10 वर्ष (3) 12 वर्ष (4) 14 वर्ष (5) दिए गए विकल्पों को छोड़कर अन्य

**प्र.4.** ननम्नमलखखि में से कौन विणमान में भारि का ववत्तमंत्री है?

- (1) श्री अरुर् जेटली (2) श्री नरेंद्र मोदी (3) श्री पी. धचदंबरम
- (4) श्री अममि शाह (5) ददए गए ववकल्पों को छोडकर अन्य

#### **संख्यात्मक क्षमता**

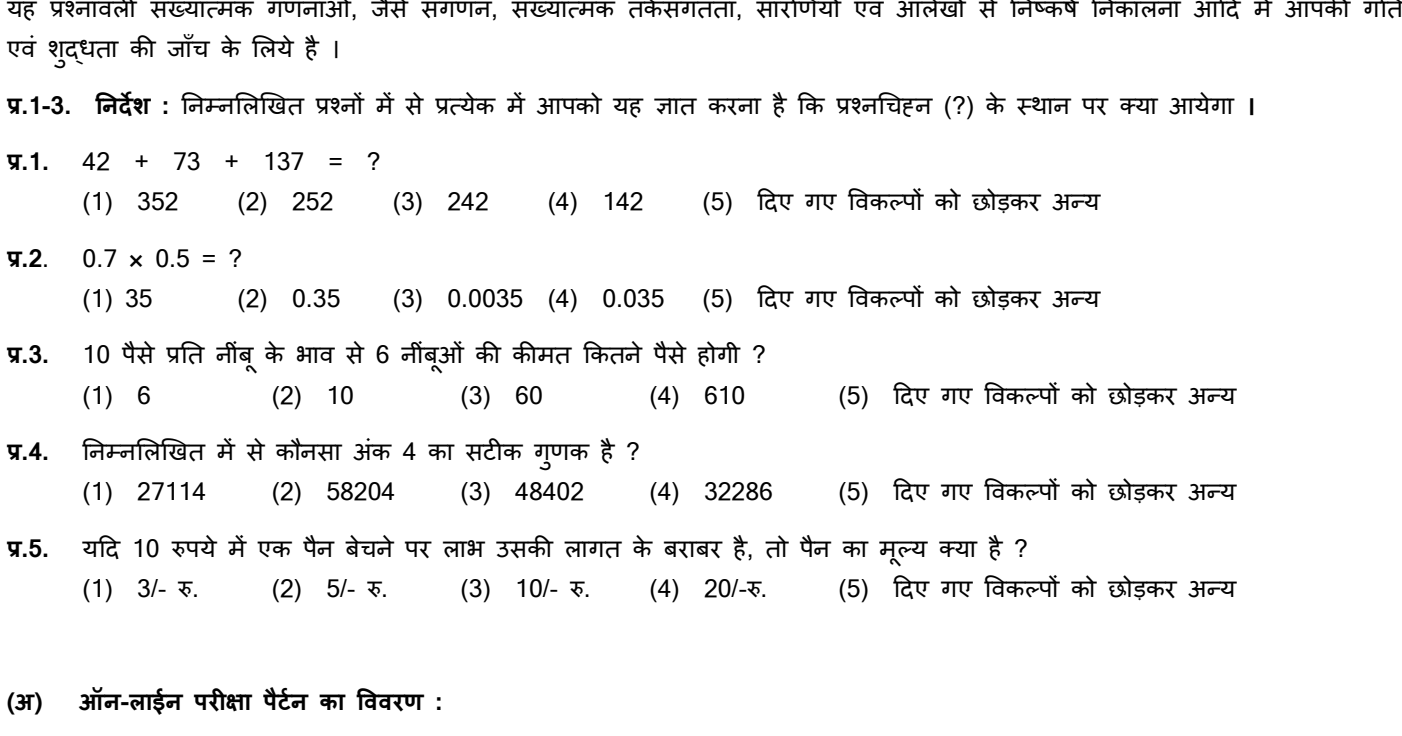

- (1) परीक्षा ऑनलाइन अर्थात कंप्यूटर पर होगी ।
- (2) अंग्रेजी भाषा के प्रश्नों के अतिरिक्त सभी प्रश्न अंग्रेजी व हिन्दी में होंगे ।
- (3) सभी प्रश्नों में बहु ववकल्प होंगे । प्रश्न के पांच उत्तर में से के वल एक सही उत्तर होगा । **उम्मीदर्ार के सर्ावधिक उपयुक्त उत्तर चुनकर** उसे उस विकल्प को 'माउसक्लिक' करना है जो उसे उपयुक्त/सही लगता है । क्लिक किया गया विकल्प उस प्रश्न का उत्तर माना जाएगा। किसी भी प्रश्न का उत्तर, अंकन के लिये तभी मान्य होगा जब उम्मीदवार ने उसको "Save & Next" अथवा "Mark for **Review & Next" के साथ सेर् ककया हो ।**
- (4) सर्वर पर घड़ी सेट की गई है और आपके स्क्रीन पर ऊपरी दांए कोने में काउंट डाउन टाइमर आपके लिए प्रश्नावली(याँ) पूरी करने के लिए शेष समय दर्शाएगा । घड़ी पूरी तरह चल जाने पर परीक्षा का समय स्वतः पूरा हो जाता है आपको अपनी परीक्षा समाप्त या सबममट नहीं करनी है ।
- (5) तिीन के दादहने कोने पर प्रश्न पैलेट, प्रत्येक प्रश्न के मलए ननम्न में से कोई एक स्तथनि प्रकट करिा है :

आप अभी तक प्रश्न पर नहीं गए हैं।

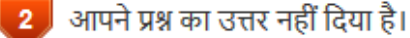

- आप प्रश्न का उत्तर दे चुके हैं।
- आपने प्रश्न का उत्तर नहीं दिया है पर प्रश्न को पुनर्विचार के लिए चिन्हित किया है।

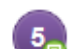

प्रश्न जिसका उत्तर दिया गया है और समीक्षा के लिए भी चिन्हित है , उसका मूल्यांकन किया जायेगा ।

पुनर्विचार के लिए चिहिनत (**Marked for Review**) स्थिति सामान्यतः अनुस्मारक के रूप में कार्य करती है जिसे आपने प्रश्न को दुबारा देखने के लिए सेट किया है । *यदि आपने किसी प्रश्न के लिए उत्तर चुना है जिसे पुनर्विचार के लिए चिहिनत किया है, तब* मूल्यांकन में उस उत्तर पर विचार किया जाएगा ।

- (6) उत्तर देने के लिए प्रश्न चुनने के लिए आपको निम्नलिखित में से एक करना है :
	- a. उस नंबर के प्रश्न पर सीधे जाने के लिए आपके स्क्रीन के दांए प्रश्न पैलेट पर प्रश्न नंबर पर क्लिक कीजिए । नोट करें कि इस ववकल्प के प्रयोग पर विणमान प्रश्न का आपका उत्तर **सेर् नहीं होता** है ।
	- b. विणमान प्रश्न का उत्तर सेव करने के मलए और िम में अगले प्रश्न पर जाने के मलए **'Save & Next'** पर स्क्लक कीस्जए।
	- c. विणमान प्रश्न का उत्तर सेव करने, उसे ररर्वयूहेिुमाकण करने और िम में अगले प्रश्न पर जाने के मलए **'Mark for Review & Next'** पर स्क्लक कीस्जए ।
- (7) अपना उत्तर चुनने के मलए, एक ववकल्प बटन पर स्क्लक कीस्जए ।
- (8) अपना उत्तर बदलने के लिए दूसरा वांछित विकल्प बटन क्लिक कीजिए ।
- (9) अपना उत्तर सेव करने के मलए आपको **Save & Next** पर स्क्लक करना चादहए ।
- (10) चुना गया उत्तर डडमसलेक्ट करने के मलए, चुने गए ववकल्प पर कफर से स्क्लक कीस्जए या **Clear Response बटन** पर स्क्लक कीस्जए।
- (11) ररर्वयूके मलए प्रश्न माकण करने के मलए **Mark for Review & Next** पर स्क्लक कीस्जए । यदद माकण ड फोर ररर्वयूप्रश्न के मलए उत्तर चुना जाता है तो अंतिम मूल्यांकन में उत्तर पर विचार किया जाएगा ।
- (12) ककसी प्रश्न का उत्तर बदलने के मलए, पहले प्रश्न मसलेक्ट कीस्जए और कफर नये उत्तर पर स्क्लक कीस्जए और उसके बाद **Save & Next** बटन पर स्क्लक कीस्जए ।
- (13) जो प्रश्न उत्तर देने के बाद 'सेव' या 'रिव्यू के लिए मार्क' किए गए हैं, सिर्फ वही प्रश्न मूल्यांकन के लिए कन्सिडर किए जाएंगे।
- (14) स्क्रीन के टॉप बार पर प्रश्नावलियों के नाम डिस्प्ले किये जायेंगे । प्रश्नावली के नाम पर क्लिक करके आप संबंधित प्रश्नावली के प्रश्न देख सकते हैं। जो प्रश्नावली आप देखेंगे वह हाइलाइट होगी।
- (15) ककसी प्रश्नावली के अंनिम प्रश्न पर **Save & Next** बटन स्क्लक करने के बाद आप आटोमैदटकली (अगली) प्रश्नावली के पहले प्रश्न पर पहुंच जाएंगे ।
- (16) प्रश्नावली के प्रश्नों के स्टेटस को देखने के लिए प्रश्नावली के नाम पर आप माउस कर्सर मृव कर सकते हैं।
- (17) परीक्षा के दौरान आप प्रश्नावमलयों और प्रश्नों के बीच शफल कर सकिे हैं।
- (18) उम्मीदवारों से अन्**रोध हैं कि "टेस्ट एडमिनिस्ट्रेटर**" के निर्देशों का ध्यान से अनुसरण करें । यदि कोई उम्मीदवार निर्देशों/नियमों का अनुसरण नहीं करता है तो इसे कदाचार/अनुचित तरीके अपनाने का मामला माना जाएगा और उम्मीदवार भारतीय रिज़र्व बैंक द्वारा ननर्ीि अवधध के मलए परीक्षाओं में बैठने से डडबारमेंट के मलए पात्र होगा।
- (19) उम्मीदवार केवल परीक्षा शुरू होने से पहले टेस्ट एडमिनिस्ट्रेटर से अपनी शंकाओं का समाधान कर सकता है । परीक्षा शुरु होने के बाद ककसी भी क्वेरी (शंका) का उत्तर नहीं ददया जाएगा ।
- (20) परीक्षा की पूरी अवधी की समास्प्ि के बाद, उम्मीदवार ना ही ककसी भी प्रश्न का उत्तर दे पाएंगे और ना ही अपने उत्तर जांच पाएंगे। परीक्षा की पूरी अवधी की समाप्ति के बाद, उम्मीदवार ने 'सबमिट' बटन क्लिक नहीं किया होगा तब भी कंप्यूटर सिस्टम द्वारा उसके उत्तर स्वतः सेव कर लिए जाएंगे ।
- (21) **कृपया नोट करें :-**
	- **(**a**) परीक्षा का पूणव समय समाप्त होने तक उम्मीदर्ारों को** "**र्ाइनली सबलमट**" **करने नहीं ददया जाएगा ।**
	- (b) एक बार परीक्षा शुरू हो जाने पर किसी भी परिस्थिति में कोई उम्मीदवार की-बोर्ड की किसी भी बटन पर **स्क्लक नहीं करेगा क्यों कक इससे परीक्षा लॉक हो जाएगी ।**
- **(ब) सामान्य ननदेश :**
- (1) कृपया प्रवेश पत्र में तारीख, रिपोर्टिंग समय और परीक्षा स्थल का पता नोट करें ।
- (2) परीक्षा स्थल की पुष्ठि करने के लिए ऑनलाइन परीक्षा से एक दिन पहले आप परीक्षा स्थल जाकर देख सकते हैं ताकि परीक्षा के दिन आप समय पर रिपोर्ट कर सकें ।
- (3) आपका हाल ही का पासपोर्ट आकार का फोटोग्राफ चिपकाकर प्रवेश पत्र अपने साथ परीक्षा स्थल पर लाया जाना चाहिए। (अच्छा होगा कि वही फोटो चिपकायें, जिसे पंजीकरण के समय अपलोड किया गया हो ।)
- (4) परीक्षा स्थल पर टेस्ट एडमिनिस्ट्रेटर और भारतीय रिज़र्व बैंक प्रतिनिधि के निर्देशों का आपको निष्ठापूर्वक पालन करना चाहिए। आप ननदेशों का उल्लंघन करेंगे िो आपको अयोग्य ठहराया जाएगा और परीक्षा तथल छोडकर जाने के मलए कहा जाएगा।
- (5) परीक्षा के दौरान कैल्क्युलेटर (अलग या घड़ी के साथ), किताबों, नोटबुकों या लिखे नोटस, सेल फोन (कैमेरा सहित या रहित) या अन्य ककसी इलेक्राननक साधन के प्रयोग की अनुमनि नहीं दी जाएगी ।
- (6) **प्रर्ेश द्र्ार पर आरोग्यसेतुतटेटस ददखाने के बाद उम्मीदर्ारों को अपने मोबाइल र्ोन स्तर्च ऑर् कर तय तथान पर जमा करने होंगे और परीक्षा तथल से बाहर ननकलते समय र्ापस इन्हें लेना होगा ।**
- (7) आपको अपने फोटोग्राफ को इस प्रवेश-पत्र पर चिपका कर और वर्तमान में वैध फोटो युक्त पहचान का <mark>मूल प्रमाण</mark> और उसकी एक <u>फोटोकापी</u> साथ लाएं - <u>यह अनिवार्य है</u> । कृपया बुलावा पत्र तथा पहचान के प्रमाणपत्र की फोटो कापी समुचित रूप से स्टेपल करके परीक्षा के अंत में ड्राप बाक्स में डाल दें । वर्तमान में वैध फोटो पहचान प्रमाण हैं-पैनकार्ड/पासपोर्ट/स्थायी ड्राइविंग लाइसेंस/ फोटोग्राफ **वाले** वोटर्स कार्ड/फोटोग्राफ युक्त बैंक पास बुक/आधिकारिक लेटर हेड पर गजटेड अधिकारी दवारा जारी फोटो पहचान का प्रमाण/ आधिकारीक लेटर हेड पर जन प्रतिनिधि दवारा जारी फोटो पहचान का प्रमाण/मान्यता प्राप्त कालेज/यूनिवर्सिटी दवारा जारी वैध वर्तमान पहचान पत्र/फोटोग्राफ युक्त आधार कार्ड/फोटोग्राफ युक्त ई-आधार कार्ड/कर्मचारी पहचान पत्र/फोटोग्राफ युक्त बार काउंसिल पहचान पत्र। कृपया नोट करें - राशन कार्ड और लर्नर ड्राइविंग लाइसेंस को वैध पहचान-प्रमाण के रूप में स्वीकार नहीं किया जाएगा । स्टाफ **उम्मीदर्ारों को RBI द्र्ारा जारी पहचान पत्र लाना होगा** । कृपया ध्यान दें कक प्रवेश पत्र पर मलखा गया आपका नाम (जैसा आपने पंजीकरण की प्रक्रिया में दिया है) फोटो पहचान प्रूफ पर दिखते नाम के बिल्कुल अनुरूप होना चाहिए । महिला उम्मीदवार स्जन्होंने शादी के पश्चाि अपने पहले/अंनिम/बीच के नाम में पररविणन ककया हो वे इस पक्ष का ववशेष ध्यान दें । **यदद प्रर्ेश पत्र पर** दिए गए नाम और फोटो पहचान प्रूफ में यदि जरा भी बेमेल हुआ तो आपको परीक्षा में शामिल होने नहीं दिया जाएगा । उन उम्मीदवारों के मामले में जिन्होंने अपना नाम बदल लिया है, यदि वे राजपत्रित अधिसूचना/अपना विवाह प्रमाण पत्र/शपथपत्र प्रस्तुत करते हैं तो ही उन्हें अनुमति दिया जाएगा ।
- (8) सही व गलत उत्तरों के पैटर्न में समानता का पता लगाने के लिए आपके प्रत्युत्तरों का परिक्षा में सम्मिलित अन्य उम्मीद्वारों के साथ विश्लेषण किया जायेगा। यदि निर्धारित प्रक्रिया के अनुसार यह अनुमान लगता/निष्कर्ष निकलता है कि प्रत्युत्तरों में सहभागिता की गई है और प्राप्त **अंक** वास्तविक/वैध नहीं है तो आपको अयोग्य ठहराया या उम्मीदवारी रद्द की जा सकती है। नकल करते, सहायता लेते या देते या उम्मीदवार के लिए अनुचित ऐसा व्यवहार करते हुए उम्मीदवार के मूल्यांकन पर विचार नहीं किया जाएगा । आगे ऐसे उम्मीदवार के खिलाफ भारतीय रिज़र्व बैंक उसके द्वारा उपयुक्त समझी जाने वाली कार्रवाई कर सकता है ।
- (9) आपको अपने साथ एक बाल-पाइंट पेन लाना चाहिए । परीक्षा के अंत में अपने उत्तर सबमिट करने से पहले जिन प्रश्नों को आप रिव्यू करना चाहते हैं उनके प्रश्न नंबर लिखने या रफ वर्क करने के लिए आपको कागज का एक पन्ना दिया जाएगा। परीक्षा पूरी होने के बाद तथल छोडने से पहले आपको कागज का यह पन्ना टेतट एडममननतरेटर को दे देना है ।
- (10) परीक्षा के प्रतेयक घंटे हेत् बीस (20) मिनट का अतिरिक्त/क्षितपूरक समय केवल उन्ही निःशक्तजनों को अनुमत किया जायेगा जिन्हे गति सहित लिखने, टाईप करने में शारीरिक रूप से असुविधा हो और जो एक स्क्राइब सुविधा का उपयोग करते हो । तथापि परीक्षा के प्रतेयक घंटे के लिए बीस (20) मिनट का अतिरिक्त/क्षितपूरक समय, सभी दृश्तीबाधित उम्मीदवारो को प्रदान किया जाएगा भले ही उन्होने किसी स्क्राइब का विकल्प अपनाया हो या स्वयं लिखते हो या मेग्नीफायर जैसे उपकरणो की सहायता से स्वयं लिखते हो।
- (11) पीडबल्यूबीडी उम्मीदवार जो तिाइब की सुववधा का उपयोग करना चाहिे हैं, उन्हें **तक्राइब घोषणा र्ॉमव** जमा करना आवश्यक है स्जसे RBI वेबसाइट पर डाउनलोड किया जा सकता है।
- (12) परीक्षा के प्रशासन में कुछेक समस्या होने की संभावना से इंकार नहीं किया जा सकता, जो कि परीक्षा संचालन और/अथवा सृजित करने की कदठनाई के िौर में सामने आ सकिी है । ऐसी स्तथनि में इन समतयाओं के समाधान का पूरा प्रयास ककया जायेगा,स्जसमें उम्मीदवारों के मूवमैंट, परीक्षा में विलम्ब होना शामिल । पुनः परीक्षा का आयोजन स्पष्ट रूप से परीक्षा संचालन के विवेक पर निर्भर है। उम्मीदवार पुनः परीक्षा के लिए किसी प्रकार का दावा नहीं कर सकेंगे । परीक्षा संचालन की विलम्बित प्रक्रिया में उम्मीदवारों के मूव करने की इच्छा नहीं होने अथवा भाग लेने की इच्छा नहीं होने पर उन्हें प्रकिया से सरसरी पर ननरति कर ददया जायेगा ।
- (13) यदि परीक्षा एक से अधिक सत्र में आयोजित होती हैं तो सभी सत्रों में प्रयुक्त विभिन्न टेस्ट बैटरियो की डिफिकल्टी स्तर के अंतर को एड़जस्ट करने के लिए विभिन्न सत्रों के स्कोर को इक्वेट किया जाएगा । यदि सेंटर पर नोड क्षमता कम है या किसी केद्र पर या कोई तकनीकी खामी किसी अभ्यर्थी के लिए होती है तो एक से अधिक सत्र की आवश्यकता हो सकती है ।
- (14) परीक्षा की सामग्री या उसकी किसी अन्य जानकारी, पूर्णतया या अंशतः को प्रकट करने, प्रकाशित करने, पूनः प्रस्तुत करने, ट्रांसमिट करने, तटोर करने या उसके रांसममशन और तटोरेज को सुगम बनाने वाले या परीक्षा कक्ष में ददए गए कागज-पत्र को ले जाने वाले या परीक्षा सामग्री के अनधिकृत कब्जाधारी पर अभियोग चलाया जा सकता है।
- (15) चयन प्रक्रिया के किसी भी चरण में, उम्मीदवार द्वारा गलत सूचना प्रदान करने और/अथवा प्रक्रिया का उल्लंघन करने के मामले में, उम्मीदवार को चयन प्रक्रिया से अयोग्य घोषित कर दिया जाएगा और भविष्य में उसे भारतीय रिज़र्व बैंक की किसी भी भर्ती प्रक्रिया में भाग लेने की अनुमति नहीं प्रदान की जाएगी । यदि ऐसे मामलें का वर्तमान चयन प्रक्रिया में पता नहीं चलता है लेकिन बाद में पता चलता है तो ऐसी अयोग्यता को पूर्वव्यापी प्रक्रिया से लागू किया जाएगा ।
- (16) आपको अपने हस्ताक्षर और बाएं अंगूठे के निशान को कॉल लेटर में दिए गए स्थान पर, इनविजिलेटर की मौजूदगी में देना होगा। (उम्मीदवारों को अंगूठे का ननशान लगाने के मलए अपना नीला / काला तटैम्प पैड लाना होगा) ।

## **सामास्जक दरूी पद्िनत सेपरीक्षा सचं ालन सबं िं ी अनदुेश**

- .1 अभ्यर्थी को परीक्षा स्थल परब्**लावा पत्र में उल्लिखित <mark>और / या</mark> प**रीक्षा तिथि से पूर्व उनके पंजीकृत मोबाइल नंबर/मेल पर SMS/मेल के जरिए सूचित समयावधि के अनुसार ही रिपोर्ट करना है। अभ्यर्थियों से इस समयावधि का सख्ती से पालन अपेक्षित है– क्योंकि परीक्षा स्थल पर प्रवेश की अनुमति संबंधित अभ्यर्थी को **केवल** उसे आबंटित समयावधि में ही मिलेगी। अभ्यर्थी को बुलावा पत्र में दिए गए रिपोर्टिंग समय से न्यूनतम 30 मिनट पहले रिपोर्ट करना चादहए।
- .2 अभ्यर्थी के अनुक्रमांक व उनके बैठने की लैब संख्या परीक्षा स्थल के बाहर नहीं दर्शाई जाएगी, पर इसे प्रत्येक अभ्यर्थी को परीक्षा स्थल पर प्रवेश करने के समय बता दिया जाएगा।
- .3 परीक्षा स्थल पर अभ्यर्थियों को अनुमत सामग्री
	- अभ्यर्थियों को परीक्षा स्थल पर केवल कुछ निश्चित सामान लाने की अनुमति होगी
	- a. मातक **(मातक पहनना अननर्ायवहै)**
	- b. दस्ताने
	- c. पानी की अपनी पारदशी बोिल **(अभ्यथी अपनी पानी की बोतल लेकर आएाँ)**
	- d. अपना हैंड सैनिटाइजर (50 मिली)
	- e. एक बाल पॉइंट पेन और एक तटैम्प पैड (ब्लॅक/ब्लू)
	- f. परीक्षा संबंधी कागजात (बुलावा पत्र जिसके साथ ID कार्ड की फोटोप्रति संलग्न हो, सत्यापन के लिए मूल ID कार्ड)
	- g. ब्लावा पत्र इसके साथ ID कार्ड की फोटोप्रति संलग्न कर के लाएँ। मूल ID (फोटोप्रति वाली) भी सत्यापन हेत् साथ लेकर आएँ। ID तथा ब्लावा पत्र पर नाम बिलकुल एक जैसा होना चादहए।
	- h. स्क्राइब वाले अभ्यर्थियों के मामले में– विधिवत भरा व फोटोग्राफ लगा कर हस्ताक्षर किया हुआ स्क्राइब फार्म

### **परीक्षा तथल के भीतर कोई अन्य सामग्री लाने की अनमु नत नहीं है।**

- .4 अभ्यथी को अपने ककसी भी ननजी सामानसामग्री को ककसी के साथ साझा नहीं करना चादहए।/
- .5 अभ्यर्थी को एक दूसरे से सुरक्षित सामाजिक दूरी बनाकर रखनी चाहिए।
- .6 अभ्यर्थी को स्थल पर दिए गए निर्देशों के अनुसार पंक्ति में खड़े होना चाहिए।
- .7 यदि अभ्यर्थी स्क्राइब की सुविधा का लाभ उठा रहा है तो स्क्राइब को भी अपने दस्ताने, मास्क, सैनिटाइज़र (50 मिली) और पानी की पारदर्शी बोतल लानी चाहिए। अभ्यर्थी और स्क्राइब दोनों को मास्क पहनना अनिवार्य है।
- .8 अभ्यर्थी द्वारा अपने मोबाइल फोन में आरोग्य सेतु एप्प जरूर इन्सटाल किया हुआ होना चाहिए। आरोग्यसेतु स्टेटस में अभ्यर्थी का जोखिम स्तर जरूर दर्शाया हुआ होना चाहिए। अभ्यर्थी को यह स्टेटस परीक्षा स्थल में प्रवेश करते समय सुरक्षा गार्ड को दिखाना होगा। यदि अभ्यर्थी के पास स्मार्ट फोन नहीं है तो उसे इस आशय की हस्ताक्षरित घोषणा (घोषणा इस बलावा पत्र के साथ उपलब्ध करायी गई है) लानी होगी और इसे परीक्षा स्थल में प्रवेश करते समय सुरक्षा गार्ड को दिखाना होगा । यदि अभ्यर्थी स्क्राइब की सेवाओं का लाभ उठा रहा है तो स्क्राइब को भी इन्हीं निर्देशों का पालन करना होगा ।
- .9 प्रवेश दवार पर आरोग्यसेत् स्टेटस दिखाने के बाद अभ्यर्थियों को अपने मोबाइल फोन स्विच ऑफ कर तय स्थान पर जमा करने होंगे और परीक्षा स्थल से **बाहर ननकलते समय र्ापस इन्हें लेना होगा ।**
- .10प्रवेश द्वार पर सभी अभ्यर्थियों (और स्क्राइब, यदि लागू है) के तापमान की जांच थर्मामीटर गन से की जाएगी। COVID-19 लक्षणों वाले उम्मीदवारों / स्क्राइब को सभी सावधानियों के साथ एक अलग व्यवस्था में परीक्षा के लिए उपस्थित होने की अनुमति होगी।

.11 **अभ्यथी पंजीकरण में:**

- a. अभ्यर्थी का पंजीकरण फोटो लेकर किया जाएगा। ली गई फोटो आवेदन (ब्लावा पत्र में यथा मृद्रित) में आपके द्वारा अपलोड की गई फोटो से मिलायी **जाएगी। आपकी शक्ल**/**रूप**-**रंग आपके द्र्ारा अपलोड की गई र्ोटो से अलग नहीं होनी**/**होना चादहए।**
- b. **र्ोटोग्रार् अभ्यथी के खडे होने की मिुा में ललया जाएगा**
- c. **अभ्यथी को सीट क्रमांक ददया जाएगा**

.12**रर् शीट, बलु ार्ा पत्र और ID प्रमाण प्रबंिन**

- अभ्यथी, प्रत्येक अभ्यथी डेतक पर रखी रफ शीट का इतिेमाल करेंगे।
- अभ्यर्थी को लैब/स्थल को छोड़ते समय उपलब्ध कराए गए बॉक्सों में या किसी तय स्थान पर ID प्रमाण प्रति सहित बुलावा पत्र डालने के संबंध में निर्देशों का पालन अवश्य करना चाहिए। स्क्राइब की सेवाओं का लाभ उठाने वाले अभ्यर्थियों को बुलावा पत्र और ID प्रमाण की प्रति सहित स्क्राइब फॉर्म जमा करना चाहिए।
- अभ्यथी को लैब/तथल सेबाहर ननकलिेसमय, वहााँउपलब्ध कराए गए बॉक्सों मेंया परीक्षा पदाधधकाररयों द्वारा ननदेमशि िय तथान पर रफ शीट, बलु ावा पत्र, ID प्रमाण की प्रति अनिवार्यतः डालनी चाहिए।

.13 **परीक्षा आयोस्जत होने के बाद ननयंत्रण :** 

परीक्षा पूर्ण होने पर अभ्यर्थियों को परीक्षा स्थल स्टाफ दवारा निर्देशित किए जाने के अनुरूप भीड़ लगाए बगैर व्यवस्थित तरीके से बाहर निकलना चादहए।

**\*\*\*\*\*\*\*\*\*\*\*\*\*\*\*\***